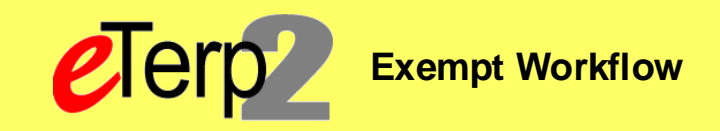

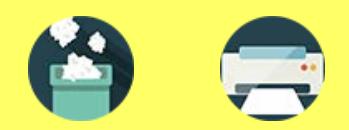

## **Step 1: Create New/Modify Existing Position and Request Search Waiver Workflow**

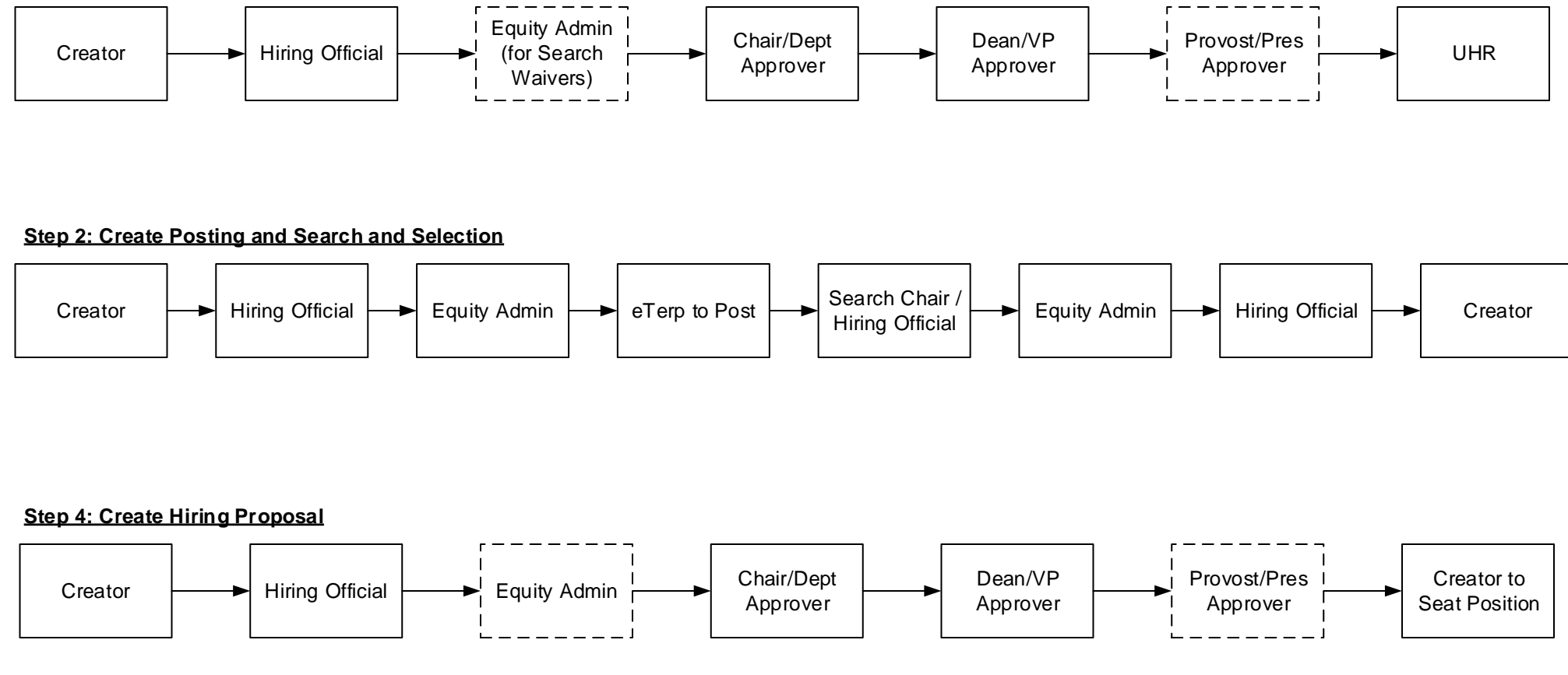

Supervisor

## **Step 5: Designate Posting as Filled**

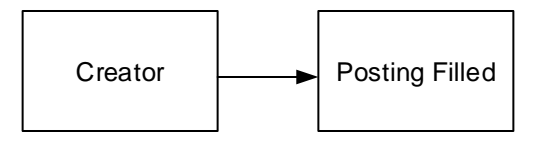